# C2110 UNIX and programming

Lesson 8 / Module 2

PS / 2020 Distance form of teaching: Rev2

Petr Kulhanek

kulhanek@chemi.muni.cz

National Center for Biomolecular Research, Faculty of Science Masaryk University, Kamenice 5, CZ-62500 Brno

# Troubleshooting

- Syntax errors
- > Logical errors

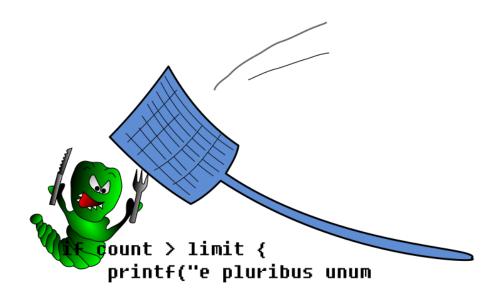

### **Syntax Erros**

#### **Syntax errors**

- writing errors that do not match the language specification
- program cannot be translated, place of error is printed by compiler (e.g., C/C++, Fortran)
- script cannot be run at all (e.g. ,javascript)
- when interpreter encounters an incomprehensible notation during the run of the script, the run is terminated and the line with the error is written to the error output, the error may manifest only under specific run conditions (e.g., bash, awk, gnuplot)

#### Attention!

#### **Troubleshooting:**

- syntax highlighting
- static code analyzers

Beginning of the error may be at a different location than indicated by the error message.

### bash - Syntax Check

1. The basic syntax check can be performed visually in a text editor, which allows highlighting syntax of programming language.

```
<u>F</u>ile <u>E</u>dit <u>V</u>iew <u>P</u>rojects <u>B</u>ookmarks Sess<u>i</u>ons <u>T</u>ools <u>S</u>ettings <u>H</u>elp
          #!/bin/bash
          echo -n "Zadejte pocet: "
          read N
          J=0
        ▼while [[ J -le N ]]; do
    9
                while [[ I -le N ]]; do
  10
                       echo -n "X "
  11
                       ((I++))
  12
                done
  13
                echo
  14
                ((J++))
  15
          done
  16
                                     INSERT Soft Tabs: 4 * UTF-8 *
  Line 10, Column 21
  Q Search and Replace
```

```
File Edit View Projects Bookmarks Sessions Tools Settings Help
        #!/bin/bash
        echo -n "Zadejte pocet: "
        read N
        J=0
      ▼while [[ J -le N ]]; do
   9
            while [[ I -le N ]]; do
  10
                 echo -n "X
  11
                 ((I++))
  12
            done
                                           unterminated string
  13
            echo
  14
            ((J++))
                                            (all in red)
  15
        done
  16
                            INSERT Soft Tabs: 4 * UTF-8 *
 Line 10. Column 20
 Search and Replace
```

2. Error message:

turn on display of line numbers

\$ bash test.sh
Zadejte pocet: 5

test.sh: line 10: unexpected EOF while looking for matching `"'

test.sh: line 16: syntax error: unexpected end of file

### bash - Static Analysis

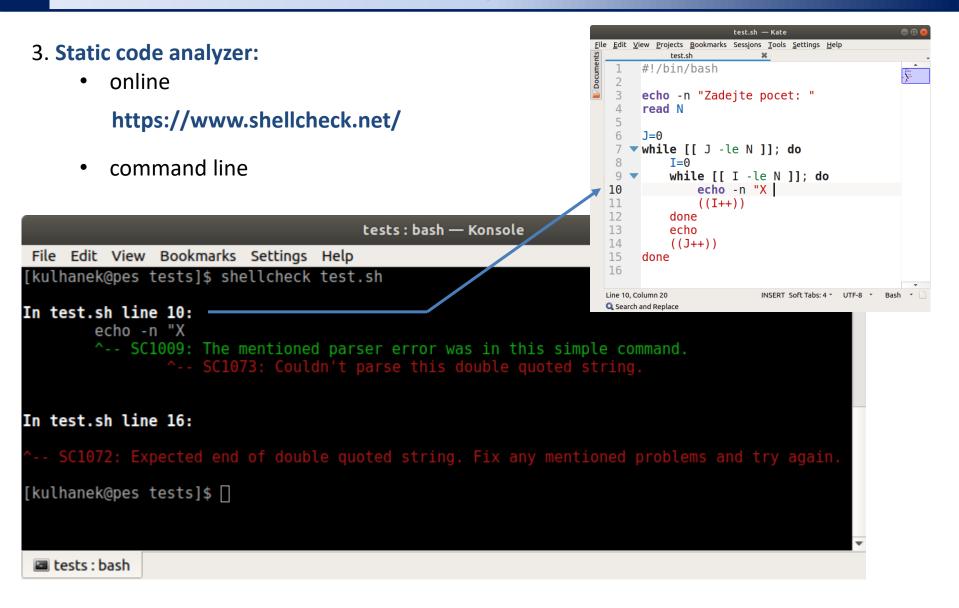

### **Logical Errors**

#### **Logical errors**

- program/script can be run, but the result does not meet expectations or is not reproducible
- these errors are VERY hard to find/fix it is advisable to avoid them by thorough design of the algorithm

#### **Causes of logical errors:**

- bad algorithm design (all languages)
- work with uninitialized variables (all languages)
- work with unallocated/freed memory, writing to unallocated memory (C/C++, Fortran)
- concurrence (race condition) for parallel tasks (OpenMP, MPI, threads)

#### **Troubleshooting:**

- dynamic run analyzers (C/C++, Fortran: valgrind)
- debugging the program run using a debugger

### debugger - bashdb + visual code

1. Starting the editor:

```
$ module add vscode
$ code
```

2. Install the extension (only once):

https://marketplace.visualstudio.com/items?itemName=rogalmic.bash-debug

```
3. Runtime environment configuration (launch.json, only once):
{
    // Use IntelliSense to learn about possible attributes.
    // Hover to view descriptions of existing attributes.
    // For more information, visit: https://go.microsoft.com/fwlink/?linkid=830387
    "version": "0.2.0",
    "configurations": [
        {
            "type": "bashdb",
            "request": "launch",
            "name": "Bash-Debug",
            "cwd": "${workspaceFolder}",
            "program": "${file}",
            "args": [],
            "terminalKind": "integrated"
```

Practical example of configuration and use.

},

### debugger - bashdb + visual code

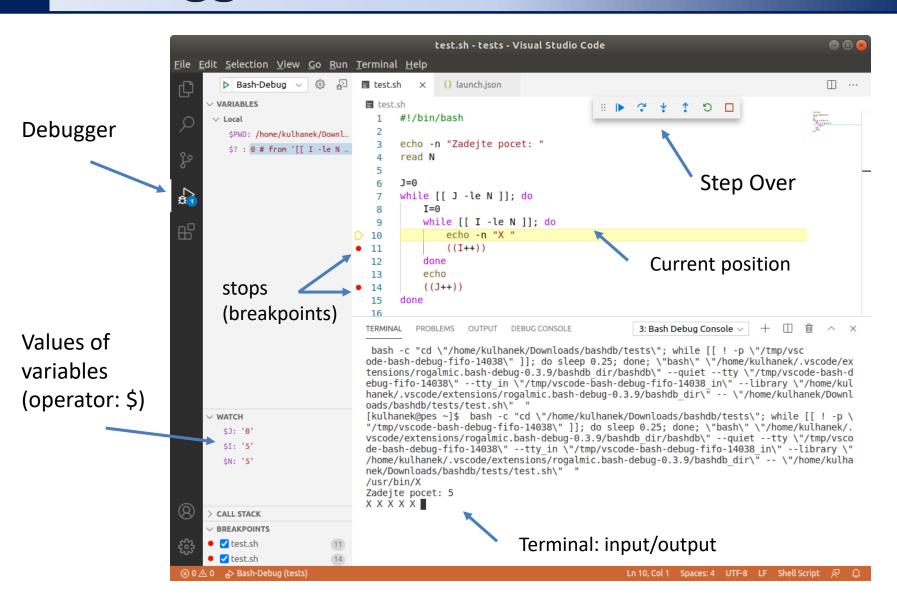

### **Exercise I**

1. Step through the running scripts from L08.M01.E01.T03.

# Installation

Installation of shellcheck and bashdb to the Ubuntu OS

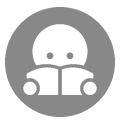

### **Notes to Installation**

1. **shellcheck** is part of standard packages:

```
$ sudo apt-get install shellcheck
```

**2. bashdb** can be installed from source code (see L13.M02) or into Ubuntu 18.04 LTS from NCBR package repository, package name: ncbr-bashdb

https://wolf.ncbr.muni.cz/whitezone/packages/public/18.04/

**3. Visual Studio Code** can be installed from package (.deb) or run from a binary archive (.tar.gz). See the documentation for instructions.

https://code.visualstudio.com/

For Infinity users (C2115): bashdb and extension bashdebug require a system command pkill which is redefined in the Infinity environment. Resolve the collision by running unset command before

Resolve the collision by running unset command before starting the editor.

\$ unset pkill